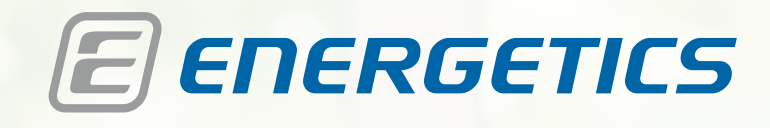

Exercise Monitor E-202

Instruction Manual

i

www.energetics.eu

 $\frac{\sum K}{\sum_{i=1}^{n}}$ EN DE FR **SV** ES **IT**  $NL$ 

E

**PERMINENT** 

**NO** DA  $F1$ **RU** PL  $\overline{\mathsf{c}}$ HU **SK** 

UK **SL** EL  $HR$ **BS** SR **BG RO TR** KO **AR** 

ENERGETICS, Woelflistrasse 2, 3006 Berne, Switzerland © ENERGETICS 2012 – All rights reserved

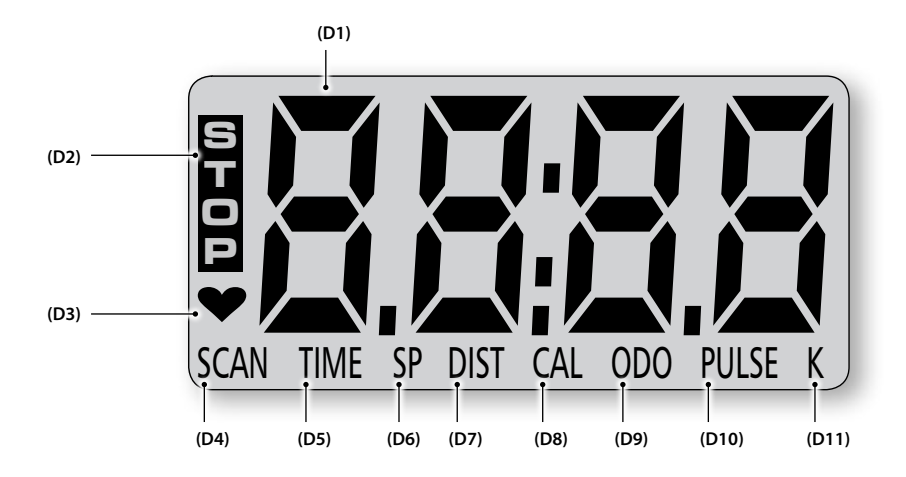

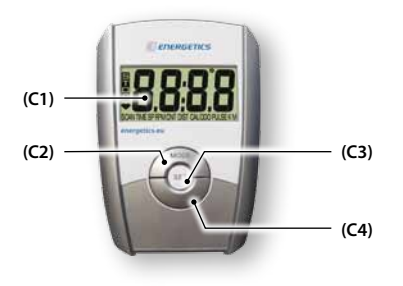

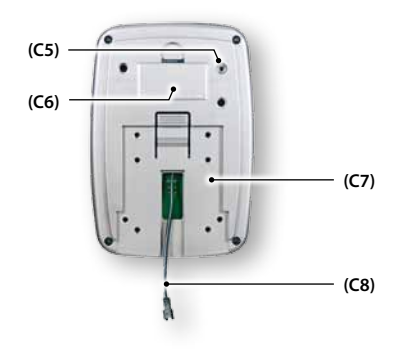

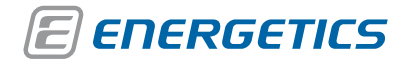

Exercise Monitor E-202

# *Инструкция по эксплуатации компьютера E-202*

# **Содержание**

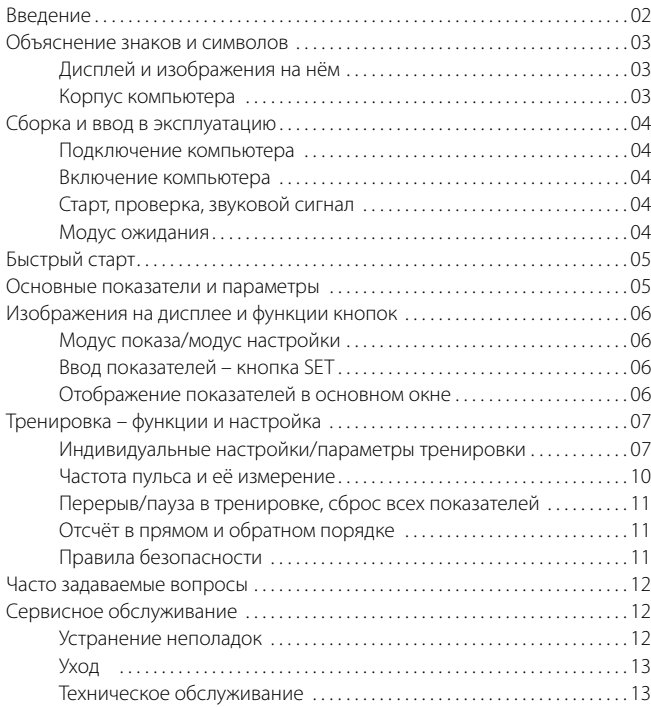

### **Введение**

### **Уважаемый покупатель**

Поздравляем Вас с покупкой спортивного оборудования ЭНЕРДЖЕТИКС. Компьютер предлагает Вам набор стандартных функций, которых достаточно для того, чтобы контролировать ход тренировки и планировать её проведение.

Все показатели, которые рассчитывает компьютер, по очереди показываются на дисплее. И конечно же, в любой момент занятия Вы можете вызвать на экран тот показатель, который Вас интересует.

Особо следует отметить проводимый замер частоты пульса и отображение на дисплее её актуальной величины, что позволит Вам организовать свою тренировку рационально, отвечая последним научным достижениям в области физической культуры и спорта.

Пожалуйста, прежде чем начать тренировку, внимательно прочитайте инструкцию по эксплуатации компьютера.

Мы желаем Вам успехов и хорошего настроения при занятии спортом на тренажёрах ЭНЕРДЖЕТИКС.

### **С уважением коллектив Энерджетикса**

**RU**

### **Объяснение знаков и символов**

### $\mathbf{L}$ **MODE**

Нажмите на кнопку выбора программы

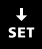

Нажмите на кнопку ввода показателей

Нажмите на кнопку сброса

### **Дисплей и изображения на нём**

- **(D1) основное окно** поочерёдный показ функций и параметров
- **(D2) STOP** перерыв, отсутствие активности
- **(D3) мигает:** поступают данные с сенсоров пульса
- **(D4) SCAN** производится показ данных
- **(D5) TIME** время тренировки (мин)
- **(D6) SP** скорость (км/ч)
- **(D7) RPM** интенсивность вращения педалей (оборот педалей/мин)
- **(D8) DIST** проделанный километраж в данной тренировочной программе
- **(D9) CAL** расход калорий в кдж
- **(D10) ODO** суммарное расстояние с начала эксплуатации
- **(D11) PULSE** действительная частота пульса в данный момент (уд/мин)
- **(D12) K** единица измерения километров или километров/час

### **Корпус компьютера**

#### **Передняя сторона**

- **(C1) дисплей** отображает все замеренные и рассчитанные показатели и параметры
- **(C2) MODE** чередование различных параметров во время тренировки
- **(C3) SET** ввод и подтверждение показателя
- **(C4) RESET**
	- короткое нажатие: удаление (сброс на 0) выбранного показателя
	- длительное нажатие (минимум 2 секунды): сброс всех функций, перезагрузка компьютера, несохранённые данные будут утеряны

#### **Задняя сторона**

- **(C5) PULSE INPUT** гнездо для подключения кабеля сенсоров пульса
- **(C6) гнездо элементов питания**
- **(C7) пазы крепления** служат для установки компьютера на тренажёре, имеются резьбовые отверстия для крепёжных шурупов
- **(C8) соединительный кабель данных**

# **Сборка и ввод в эксплуатацию**

### **Подключение компьютера**

**Кабель данных:** Соедините кабель передачи данных тренажёра с кабелем компьютера [1].

**Установка:** Установите компьютер на подставке тренажёра. Для этого осторожно наденьте компьютер пазами крепления на подставку на рулевой опоре тренажёра [2].

Следите за тем, чтобы не повредить кабель передачи данных при надвигании корпуса компьютера на подставку рулевой опоры! Вслед за этим ввинтите 4 шурупа [3].

**Сенсоры пульса:** Вставьте штекер кабеля сенсоров пульса в гнездо компьютера [4].

**Электропитание:** Компьютер работает от двух элементов питания. Удостоверьтесь, что элементы питания правильно вставлены (полярность +/–).

### **Включение компьютера**

Компьютер включается нажатием произвольной кнопки или поворотом педалей.

# **Старт, проверка, звуковой сигнал**

При загрузке компьютера раздаётся короткий звуковой сигнал и активируются стандартные настройки. Теперь Вы можете начать ввод данных.

### **Модус ожидания**

Если более 4-х минут Ваш компьютер E-202 не получает никакого сигнала, он автоматически переходит в модус ожидания. Дисплей погаснет. Для его активации нажмите любую кнопку или поверните педали. При этом происходит сброс настроек и показателей.

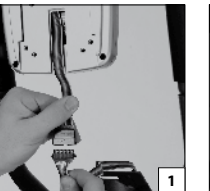

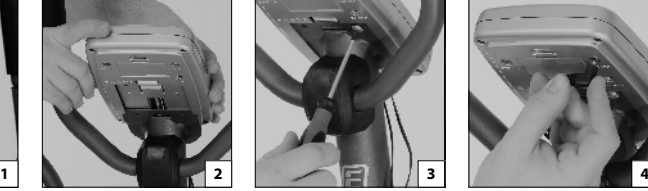

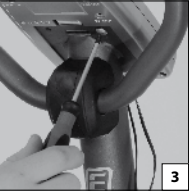

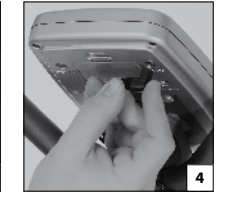

**!** При отсутствии сигнала более 4-х минут компьютер автоматически переходит в модус ожидания.

## **Быстрый старт**

Нажмите любую кнопку. Вы услышите звуковой сигнал. Компьютер автоматически запустится с первоначальными настройками производителя.

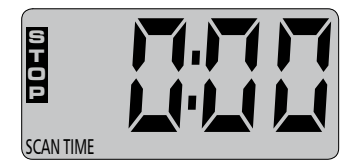

Начинайте вращать педали. На дисплее поочередно показываются актуальные показатели всех параметров: время тренировки (TIME), расход калорий (CAL), общее расстояние с начала эксплуатации (ODO), скорость (SP), километраж тренировки (DIST) и, если Вы держитесь руками за сенсоры пульса, Ваш пульс на данный момент времени (PULSE).

#### **Начать тренировку, ввести личные параметры**

Если Вы хотите сразу начать настоящую тренировку и ввести свои личные параметры, нажмите столько раз на кнопку MODE, пока на дисплее не будет показан желаемый параметр.

Внимательно прочтите данную инструкцию до конца и выберите для себя тренировочную программу.

#### **! Сброс показателей – RESET**

Если Вы хотите вернуть компьютер в первоначальное состояние, нажмите на кнопку RESET и удерживайте её в течение 2-х секунд, пока не раздастся звуковой сигнал и на дисплее не появятся первоначальные настройки производителя.

# **Основные показатели и параметры**

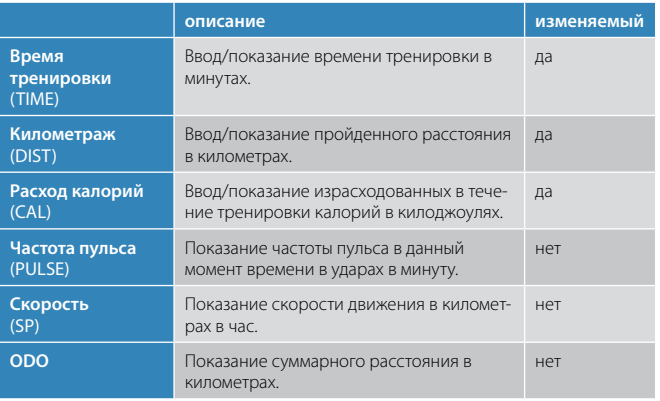

**RU**

# **Изображения на дисплее и функции кнопок**

### **Модус показа/модус настройки**

На дисплее виден символ SCAN. Во время тренировки компьютер находится всегда в модусе показа.

Модус настройки активируется кнопкой MODE. Символ SCAN исчезнет.

**!** Вы не можете перейти в модус настройки во время тренировки. Это возможно только во время бездействия. Когда на дисплее появится символ STOP, Вы можете перейти из одного модуса в другой нажатием кнопки MODE.

# **Ввод показателей – кнопка SET**

Кнопкой SET производится настройка параметров (время тренировки, километраж, расход калорий).

- Короткое нажатие: показатель увеличится на одну расчётную единицу.
- Нажатие и удержание более 2-х секунд: происходит быстрое увеличение показателя. Для остановки вновь нажмите на кнопку SET.

**!** Настраивать показатель в обратном направлении (уменьшить значение) нельзя. Если заданная величина слишком высока, необходимо сбросить показатель до 00 и начать настройку заново. Для сброса показателя на ноль нажмите на кнопку RESET.

# **Отображение показателей в основном окне**

Каждые 6 секунд в основном окне дисплея происходит смена отображаемого параметра.

Во время тренировки компьютер находится в модусе показа. Если Вы желаете видеть определённый параметр, нажмите требуемое количество раз на кнопку MODE.

# **Тренировка – функции и настройка**

Тренировка на выносливость на тренажёре с компьютером E-202, который отображает частоту Вашего пульса, щадяща для сердца и суставов. Такое общеоздоровительное занятие спортом поддержит Вас в хорошей физической форме. В ходе регулярных тренировок организм всё лучше будет справляться с поначалу непривычными нагрузками.

Компьютер E-202 предоставляет Вам полную свободу действий при проведении тренировки.

Вы можете ввести показатель времени, километража, а также количество калорий, которые Вы хотите израсходовать за тренировку, и наблюдать за данными параметрами во время занятия спортом.

Во время тренировки следите за показателем частоты пульса и соответственно изменяйте нагрузку.

Нагрузку можно регулировать двояко: повышая/понижая уровень нагрузки тренажёра или изменяя интенсивность вращения педалей.

Обширную информацию о проведении тренировок  $\bullet$ и тренировочные программы для Вашего тренажёра Вы найдёте на нашем компакт-диске "Personal Training Instruction".

### **Индивидуальные настройки/параметры тренировки**

Все важные параметры тренировки настраиваются индивидуально. К ним относятся:

время тренировки

TIME

#### километраж DIST

 расход калорий CAL

**!** Когда один из заданных Вами параметров (время, километраж, расход калорий) достигнет во время занятия нуля, раздастся звуковой сигнал и на экране компьютера показывается параметр, достигший величины 00. Данный параметр продолжает показываться на дисплее постоянно. Коротким нажатием на кнопку MODE Вы перейдёте в привычный модус показа. Отсчёт нулевого параметра будет производиться по нарастающей.

### **Настройка/выбор параметров тренировки**

После выхода компьютера из модуса ожидания, сброса показателей кнопкой RESET или во время тренировки компьютер находится в модусе показа. На дисплее виден символ SCAN. Нажатием на кнопку MODE Вы перейдёте в модус настройки. Символ SCAN исчезнет.

**!** В модусе показа отдельные параметры мигают, в модусе настройки – не мигают.

На дисплее Вы видите символ STOP (отсутствие активности), в основном окне показывается заданная величина времени тренировки (TIME). Повторным нажатием на кнопку MODE показатель сменяется на другие

настраиваемые параметры (километраж, расход калорий). Во время чередования величин компьютер показывает также все другие параметры, которые не настраиваются, а только отображаются на экране (общее расстояние с момента начала эксплуатации ODO, частота пульса, скорость). Пропустите эти показатели нажатием на кнопку MODE.

**!** Во время тренировки Вы можете изменить параметры, если тренажёр находится в бездействии. Только когда на дисплее появится символ STOP, Вы можете кнопками MODE и SET произвести настройку параметров.

SET, пока количество калорий, которые Вы хотите израсходовать за тренировку, не достигнет желаемой величины в килоджоулях.

- После настройки расхода калорий четырежды нажмите на кнопку MODE. На экране чередуются показатели: суммарное расстояние ODO (не изменяемый), частота пульса PULSE (не изменяемый), скорость (не изменяемый) и затем километраж. Нажмите столько раз на кнопку SET, пока километраж не достигнет желаемой величины.
- После настройки километража нажмите на кнопку MODE. Компьютер перейдёт в модус показа.

Начните выполнение тренировки.

#### **Функции**

Включите компьютер нажатием любой кнопки. Все параметры компьютер показывает по очереди каждые 6 секунд. Сейчас активен модус показа.

**!** В зависимости от того, когда Вы нажмёте на кнопку MODE, т.е. какой показатель отображён на дисплее в тот момент, когда активируется модус настройки, изменится очерёдность показа параметров.

- Нажмите на кнопку MODE, чтобы перейти в модус настройки. Символ SCAN исчезнет с дисплея.
- Нажмите ещё раз на кнопку MODE, на экране показывается время тренировки. Нажмите столько раз на кнопку SET, пока время тренировки не достигнет желаемой величины.
- После настройки времени тренировки нажмите на кнопку MODE. На экране покажется расход калорий (CAL). Нажмите столько раз на кнопку

### **Время тренировки** TIME

Время тренировки задаётся в диапазоне от 1 до 99 минут с интервалом в одну минуту.

После ввода значения времени пойдет его обратный отсчёт. Звуковой сигнал известит Вас о том, что время истекло и достигнута величина 0:00. Остаётся показатель 0:00 неизменным, отсчёт времени будет производится по возрастающей.

#### **Расход калорий** CAL

На дисплее показывается приблизительная величина израсходованных калорий в килоджоулях. Вы можете задать количество килоджоулей, которые необходимо израсходовать за тренировку, от 50 до 9990 с интервалом 1 или 10 кдж:

- до показателя 1000 килоджоулей интервал 1 кдж,
- свыше 1000 килоджоулей интервал 10 кдж.

После ввода значения расхода калорий пойдет его обратный отсчёт. Звуковой сигнал известит Вас о том, что достигнута величина 0 0 . . Остаётся показатель 0.0 неизменным, отсчёт расходуемых калорий будет производится по возрастающей .

**!** Компьютер считает расходуемую энергию в килоджоулях. Понятия калории и джоули часто путают или неверно интерпретируют.

 **Пересчёт: 1 килоджоуль = 0,239 килокалории**

 **1 килокалория = 4,189 килоджоуля**

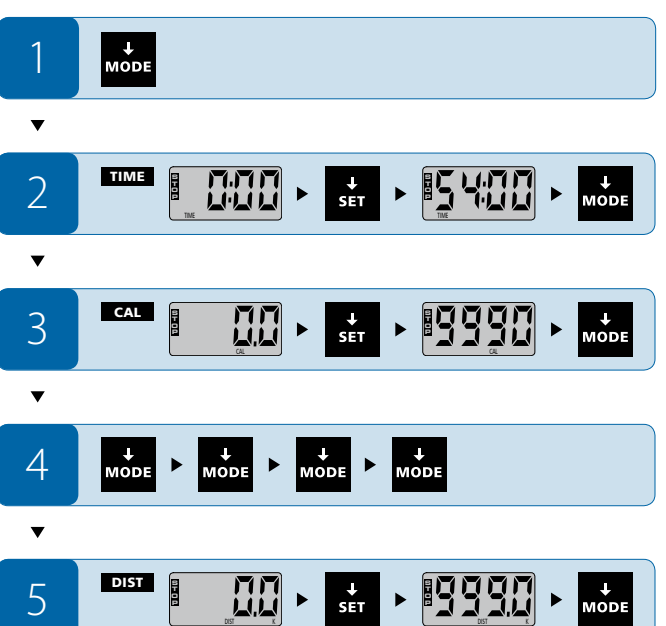

#### • до показателя 100 километров – интервал 0,1 км,

• свыше 100 километров – интервал 1,0 км.

 **Километраж**

999,0 км .

DIST

После ввода значения расстояния пойдет его обратный отсчёт. Звуковой сигнал известит Вас о том, что дистанция пройдена и достигнута величина 0 0 . .

Желаемый километраж тренировки задается в диапазоне от 0,1 до

Остаётся показатель 0 .0 неизменным, отсчёт расстояния будет производится по возрастающей.

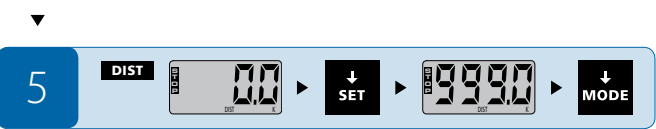

**RU**

### **E** ENERGETICS *Инструкция по эксплуатации компьютера*

### **Частота пульса и её измерение**

Данные частоты пульса поступают на компьютер с сенсоров пульса тренажёра. Частота пульса измеряется в ударах в минуту.

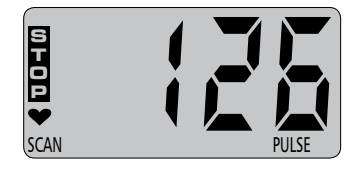

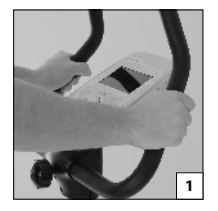

 $\bullet$ 

**Снятие показателей сенсорами пульса:** На руле расположены два сенсора для замера пульса через ладони рук. Для проведения замера необходимо, чтобы обе руки одновременно находились на сенсорах пульса [1].

Информацию о том, как определить для себя правильную/ оптимальную частоту пульса, а также применение этого показателя во время тренировок Вы найдете на нашем компакт-диске "Personal Training Instruction".

Сенсоры пульса замеряют изменение напряжения в ладонях, вызванное ударама пульса. Движения рук по ручкам руля, трение, влажность/выделение пота оказывают влияние на передачу сигнала. Кроме того существуют психологически обусловленные различия между людьми, которые влияют на степень выраженности этих изменений. У некоторых людей изменение настолько незначительно, что его недостаточно для замера пульса. В таком случае показатель пульса на дисплее отсутствует.

Все перечисленные факторы так влияют на замер пульса, что его показатель довольно неточен и является лишь ориентировочным.

Если в начале тренировки Ваши руки абсолютно сухи, замер может не производится вообще или быть ошибочным. В таком случае достаточно немного увлажнить руки.

Алгоритм компьютера при расчёте показателей не основывается на медицинских способах. Поэтому рассчитанные величины неточны и могут отличаться от действительных. Для точного медицинского расчёта обратитесь, пожалуйста, к своему лечащему врачу.

**Частота пульса, замеренная сенсорами, не может быть использована в медицинских целях!**

### **Перерыв/пауза в тренировке, сброс всех показателей**

Если Вы желаете ненадолго прервать тренировку, нет необходимости вызывать определённую функцию или нажимать на кнопку. Когда тренажёр находится в состоянии бездействия, дальнейший отсчёт показателей на компьютере не производится.

#### **! Сброс показателей – RESET**

Если Вы хотите вернуть компьютер в первоначальное состояние, нажмите на кнопку RESET и удерживайте её в течение 2-х секунд, пока не раздастся звуковой сигнал и на дисплее не появятся первоначальные настройки производителя.

## **Отсчёт в прямом и обратном порядке**

Если Вы не вводите значение одного, нескольких или всех параметров, т.е. оставляете 0, то эти показатели считаются по нарастающей. У Вас также есть возможность задать определённое время, расстояние или расход калорий. Если Вы введёте в компьютер значение одного, нескольких или всех параметров, отсчёт во время тренировки производится в обратном порядке до 0.

Если Вы задали несколько параметров, вероятность того, что они все одновременно достигнут нуля, невысока. Когда один из параметров достигнет значения 0, раздастся звуковой сигнал и этот параметр будет показан на экране. Данный параметр продолжает показываться на дисплее постоянно. Коротким нажатием на кнопку MODE Вы перейдёте в привычный модус показа. Отсчёт нулевого параметра будет производиться по нарастающей.

Обширную информацию о проведении тренировок и  $\bullet$ тренировочные программы для Вашего тренажёра Вы найдёте на нашем компакт-диске "Personal Training Instruction".

### **Правила безопасности**

Мы рекомендуем Вам проконсультироваться со своим лечащим врачом до начала тренировок.

- Занимайтесь спортом регулярно.
- Для тренировок выберите удобную, "дышащую" спортивную одежду.
- Носите спортивную обувь с нескользкой подошвой. Ни в коем случае не тренируйтесь босиком! Очень велика вероятность травм, прежде всего пальцев ног.
- Воздержитесь от еды за час до и час после тренировки.
- Во время тренировки пейте много жидкости.

### **Часто задаваемые вопросы**

#### **Как удалить данные?**

**1. Сброс всех показателей:** Нажмите на кнопку RESET и удерживайте её более 2-х секунд. Все показатели будут сброшены на ноль. Все несохранённые данные будут утеряны.

**2. Отключение от электросети:** Отключите ненадолго компьютер от системы электроснабжения. Для этого выньте элементы питания из гнезда с задней стороны компьютера. Все функции вернутся в первоначальное состояние, несохранённые данные будут утеряны.

### **Можно ли прервать тренировку/программу?**

Во время перерыва тренировки, т.е. когда компьютер не будет получать данные от тренажёра, не производится дальнейший отсчёт параметров. В любой момент Вы можете возобновить своё занятие, отсчёт параметров будет продолжен.

**!** При перерыве тренировки больше, чем на 4 минуты, происходит автоматическое отключению компьютера. Замеренные до этого величины будут утеряны.

### **Измерение частоты пульса: можно ли одновременно производить замер сенсорами пульса и нагрудным кардиодатчиком?**

Компьютер E-202 не имеет приёмного устройства для работы с нагрудным кардиодатчиком.

## **Сервисное обслуживание**

### **Устранение неполадок**

#### **Отсутствует изображение на дисплее**

- Было прервано электроснабжение. Проверьте, правильно ли вставлены элементы питания.
- Возможно, требуется замена элементов питания.
- Если подключение правильное, а изображение на экране по-прежнему отсутствует, обратитесь к нашему торговому агенту.

#### **Компьютер не показывает параметры тренировки**

• Проверьте, правильно ли подключён кабель передачи данных.

### **Частота пульса (PULSE) не показывается или ошибочная**

- Возможно, отсутствует контакт между ладонями рук и сенсорами пульса. Обе руки должны одновременно находиться на сенсорах пульса. Изображение на экране может показываться с незначительной задержкой.
- Проверьте соединение кабелей.
- Возможно, Ваши ладони слишком сухи. Немного увлажните их.

#### **Произошло произвольное выключение компьютера**

В редких случаях, преимущественно во время перепада напряжения в электросети или при статическом разряде, может произойти произвольное выключение компьютера. Как правило, затем следует самостоятельная перезагрузка компьютера E-202.

Если компьютер не перезагрузился сам, включите его мануально. Для этого выньте элементы питания из гнезда компьютера, подождите несколько секунд и снова вставьте элементы питания.

# **Уход**

Следите за тем, чтобы на компьютер не попадала жидкость. Протереть корпус компьютера можно слегка увлажнённым лоскутом ткани. Но не используйте едких чистящих средств.

# **Техническое обслуживание**

Компьютер не нуждается в специальном техническом обслуживании. Регулярно проверяйте болты и соединения и сразу же заменяйте дефектные детали. Запасные детали Вы можете приобрести у нашего торгового агента.

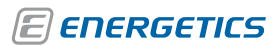

*Инструкция по эксплуатации компьютера*